#### FCC WARNING

This equipment generates, uses, and can radiate radio frequency energy. If not installed and use in accordance with the instructions in this manual, it may cause interference to radio communications. It has been tested and found to comply with the limits for a class B computing device pursuant to subpart J of part 15 of FCC rules, which are designed to provide reasonable protection against such interference when operated in a residential environment.

If this equipment does cause interference to radio or television reception which can be determined by turning the equipment on and off, the user is encouraged to try to correct the interference by one or more of the following measures:

- Reorient the receiving antenna
- Relocate the equipment with respect to the receiver
- Move the equipment away from the receiver
- □ Plug the equipment into a different outlet so that equipment and receiver are on different branch circuits

If necessary, the user should consult the dealer or an experienced radio/television technican for additional suggestions. The user may find the following booklet prepared by the Federal communications helpful: How to identify and resolve radio-TV interference problems. This booklet is available from the U.S. Government printing office, Washington DV 20402, stock number 004-000-00345-4.

The manufacturer is not responsible for any radio or TV interference caused by **una**uthorized modifications to this equipment. It is the responsibility of the user to **correct** such interference.

# AT MULTI I/O

# MODEL : CA8201 / CA8202

# **User's Manual**

# **FEATURES**

- O Two serial ports JP3 and JP4 (second serial optional for model CA8201).
- O COM1 or COM3 and COM2 or COM4, IRQ2 to IRQ5 selectable for either serial port.
- O One parallel printer port-DB-25 (female), configurable as LPT1 (378) or LPT2 (278).
- O One game port DB-15 (female).
- O All ports have enable / disable switch.

## INSTALLATION

- O Turn off the power of your entire system, including all connected peripherals.
- O Remove the cover of your computer and the brackets of two vacant expansion slots.
- O Make sure that jumpers of the AT I/O are set correctly. Connected the first and second serial cables to JP3 and JP4 respectively.
- O Plug the AT I/O into the empty expansion slot and screw the bracket to secure it. Insert and screw in the serial port bracket(s).
- O Replace the cover of your computer and the installation procedure is now completed.

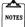

To install the optional second serial port of CA8201, insert the following I.C. into the correspondent I.C. sockets as below:

| IC           | Socket    |
|--------------|-----------|
| 1488<br>1489 | U9<br>U10 |
| 82450        | U5        |

Never plug in the game port cable, the printer cable or the serial cable when the power is on. Otherwise, this may cause damage to your card.

# JUMPER SETTINGS

#### PORTS SELECTION JP1

| JUMPER         | MPER PINS SHORTED |   | FUNCTION                |  |
|----------------|-------------------|---|-------------------------|--|
| 1 - 2          | 1                 | 2 |                         |  |
| (1st serial)   | В                 | В | *COM1 (3F8) selected    |  |
|                | A                 | в | COM3 (3E8) selected     |  |
|                | x                 | Α | 1st serial port disable |  |
| 3 - 4          | 3                 | 4 |                         |  |
| (2nd serial)   | В                 | В | *COM2 (2F8) selected    |  |
|                | A                 | В | COM4 (2E8) selected     |  |
|                | x                 | Α | 2nd serial port disable |  |
| 5 - 6          | 5                 | 6 |                         |  |
| (Printer port) | В                 | В | *LPT1 (378) selected    |  |
|                | A                 | в | LPT2 (278) selected     |  |
|                | x                 | Α | Printer port disable    |  |
| 7              | B                 |   | *Game port enable       |  |
| (Game port)    | Α                 |   | Game port disable       |  |

#### INTERRUPT LEVEL JP2 & JP5

| PORT       | JUMPER | PINS SHORTED | INTERRUPT LEVEL |
|------------|--------|--------------|-----------------|
| Printer    | JP2    | 7            | *IRQ7           |
|            |        | 5            | IRQ5            |
| 1st Serial | JP5A   | 2            | IRQ2            |
|            |        | 3            | IRQ3            |
|            |        | 4            | *IRQ4           |
|            |        | 5            | IRQ5            |
| 2st Serial | JP5B   | 2            | IRQ2            |
|            |        | 3            | *IRQ3           |
|            |        | 4            | IRQ4            |
|            |        | 5            | IRQ5            |

Remarks: "X" stands for don't care and "\*" stands for the default setting.

## **PIN ASSIGNMENTS**

#### SERIAL PORT (JP3 & JP4)

| SIGNAL NAME | PIN NO. | PIN ON CABLE |
|-------------|---------|--------------|
| CN (IN)     | 1       | 8            |
| RX (IN)     | 2       | 3            |
| TX (OUT)    | 3       | 2            |
| DTR (OUT)   | 4       | 20           |
| SG          | 5       | 7            |
| DSR (IN)    | 6       | 6            |
| RTS (OUT)   | 7       | 4            |
| CTS (IN)    | 8       | 5            |
| RI (IN)     | 9       | 22           |

## PARALLEL PRINTER PORT (P2)

| FUNCTION         | PIN ON DB-25<br>(FEMALE) | PIN ON CABLE  |
|------------------|--------------------------|---------------|
| STROBE (-)       | 1                        | 1             |
| D0               | 2                        | 2             |
| D1               | 3                        | 3             |
| D2               | 4                        | 4             |
| D3               | 5                        | 5             |
| D4               | 6                        | 6             |
| D5               | 7                        | 7             |
| D6               | 8                        | 8             |
| D7               | 9                        | 9             |
| ACK (-)          | 10                       | 10            |
| BUSY             | 11                       | 11            |
| P.E.             | 12                       | 12            |
| SELECT           | 13                       | 13            |
| AUTO FEED (-)    | 14                       | 14            |
| ERROR (-)        | 15                       | 32            |
| INITIALIZE (-)   | 16                       | 31            |
| SELECT INPUT (-) | 17                       | 36            |
| GROUND           | 18-25                    | 16, 19-30, 33 |
| NC               |                          | 15,18,34      |

#### GAME PORT (P1)

| LINE NAME  | DB-15 (FEMALE) |
|------------|----------------|
| +5VDC      | 1              |
| BUTTON 4   | 2              |
| POSITION 0 | 3              |
| GROUND     | 4              |
| GROUND     | 5              |
| POSITION 1 | 6              |
| BUTTON 5   | 7              |
| +5VDC      | 8              |
| +5VDC      | 9              |
| NC         | 10             |
| NC         | 11             |
| GROUND     | 12             |
| NC         | 13             |
| NC         | 14             |
| +5VDC      | 15             |

\*All products are registered trademarks of their respective manufacturers.

All the information inside this manual represents the best of our knowledge. We may have erroneous information and we reserve the right to change the specifications without prior notice.

# PCB LAYOUT

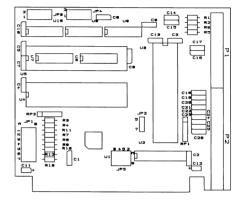